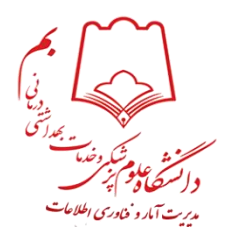

# **معرفیروش دسترسیبه اینترنت**

**جهت استفاده از سرویس اینترنت الزم است کاربران ابتدا با حساب کاربری خود به** VPN**دانشگاه وصل شوند. برای این منظور ابتدا از وب سایت دانشگاه قسمت مدیریت آمار و فناوری اطالعات برنامه** " VPN**داخل دانشگاه**" **را دانلود نموده و پس از اجرای** برنامه و وارد کردن نام کاربری و کلمه عبور، به شبکه اینترنت متصل خواهیدشد. لازم به ذکر است استفاده از سامانه های داخلی **دانشگاه بدون اتصالبه سرویس** VPN **نیز امکانپذیر می باشد.**

## **قوانین امنیتی**

**- پس از فعال شدن حساب کاربری** VPN**، الزم است رمز عبور خود را با مراجعه به لینک** "**تغییر رمز اینترنت**" **تغییر دهید.** - از ذخیره کردن کلمه عبور بر روی سیستم هایی که کاربران دیگر نیز با آنها کار می کنند، خودداری فرمائید. **- پس از اتمام کار، با اجرایمجدد برنامه** VPN **و کلیک دکمه** Up Hang**از سیستم** VPN **خارج شوید.** - حفظ و نگهداری رمز عبور هر کاربر به عهده اوست. مسئولیت سوء استفاده از شناسه کاربری به واسطه سهل انگاری **در صورتیکه شخص دیگری ازکلمه عبور شما اطالع داردحتما**" **نسبت به تغییر رمز عبور اقدام نمایید. در خصوصی نگه داشتنرمز عبور، مستقیما متوجه کاربر می باشد.**

## **مراحل ایجادحساب کاربری VPN**

### **دانشجویانورودی جدید:**

**با شروع هر ترم تحصیلی، لیست دانشجویان ثبت نام شده از سامانه هم آوا تهیه شده و حساب کاربری** VPN **دانشجویانورودی جدید پس از تکمیل دوره ثبت نام )بین۱ تا ۳ هفته پس از شروع ترم( به صورت اتوماتیک فعال می گردد. دانشجویان جدید می توانند جهت اتصال به** VPN **دانشگاه از شماره دانشجوییبه عنواننام کاربری و کد ملی به عنوان رمز عبور استفاده نمایند.**

**دانشجویان اتباع خارجی به جای وارد کردن کد ملی، از شماره گذرنامه خود به عنوان رمز عبور استفاده کنند. در صورتیکه پس از یکماه حساب کاربری شما فعالنشد، با در دست داشتنکارت دانشجوییبه کارشناس رایانه دانشکده خود مراجعه فرمایید.**

## **اعضای هیأت علمی:**

**اعضای هیأت علمی رسمی و پیمانی می توانند جهت دریافت حساب کاربری** VPN **به کارشناسان رایانه دانشکده مراجعه فرمایند**.

**اساتید مدعو یا حق التدریس در صورت نیاز به استفاده از اینترنت لازم است ابتدا نامه درخواست از جانب مدیر گروه آموزشی را از طریق اتوماسیون اداری به مدیر فناوری اطالعات ارسال نمایند. در صورت موافقت مدیر فناوری اطالعات، نامه به کارشناس مربوطه ارجاع داده می شود. جهت دریافت حساب کاربری موقت با همراه داشتن فتوکپی کارت ملی و یک قطعه عکس پرسنلی جهت تکمیل فرم درخواست به مدیریت فناوری اطالعات مراجعه فرمایید**.

#### **کارکنان:**

**ابتدا الزم است نامه درخواست حساب کاربری** VPN **از جانب مدیر یا رئیس واحد محل خدمت از طریق اتوماسیون اداری به مدیریت فناوری اطالعات ارسال گردد. در صورت ارجاع نامه مربوطه به کارشناس فناوری اطالعات، شخص متقاضی جهت دریافت حساب کاربری به کارشناس رایانه مربوطه مراجعه فرماید**..

#### **حجم و سرعت دسترسیبرای گروه هایمختلف کاربری**

**به اطالع کاربران محترم میرساند به منظور ارتقاء سرویسهای اینترنت دانشگاه و همچنین مدیریت پهنای باند دانشگاه نحوه بهرهمندی کاربران از اینترنت به صورت حجمی میباشد. حجم و سرعت دسترسی برای گروه های مختلف کاربران )هیأت علمی، دانشجویان و کارکنان( مطابق جدول زیرمیباشد**.

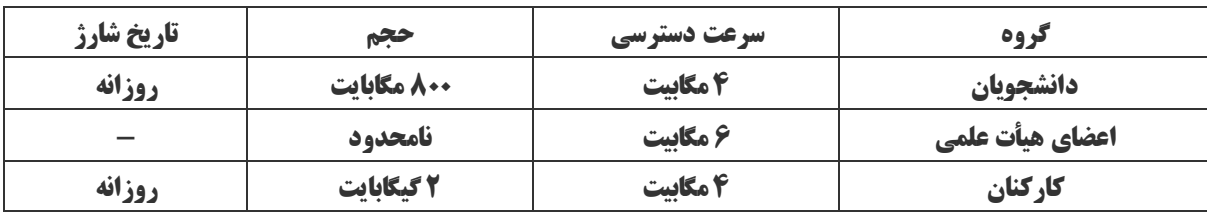

#### **وی پی ان داخلیو خارجی دانشگاه**

VPN**داخل دانشگاه جهت اتصال به این سرویس در داخل پردیس دانشگاه )دانشکده ها( ، خوابگاه و بیمارستان می باشد** .**اگر می خواهید در خارج از شبکه دانشگاه هم به مقاالت و منابع دیجیتالی مورد اشتراک دانشگاه دسترسی داشته باشید،** VPN**خارج از دانشگاه را از سایت دانشگاه قسمت مدیریت آمار و فناوری اطالعات دانلود کرده و از همان حساب کاربری** VPN **که در داخل دانشگاه متصل می شوید، استفاده نمایید**.

**نکته: جهت تغییر رمز** vpn **، دیدن گزارش مصرف خود و راهنمای ساخت** vpn **برای سیستم عامل های مختلف گوشی به وبسایت دانشگاه قسمت مدیریت آمار و فناوری اطالعات مراجعه فرمایید.**

> **دانشگاه علوم پزشکی و خدمات بهداشتی درمانی بم مدیریت آمار و فناوری اطالعات**